# SAS Integrated Object Model活用による ユーザーエクスペリエンス向上への試み

 $\sim$ MS-ExcelをUser InterfaceとしたSAS Clinical Standards Toolkitの利用を事例として $\sim$ 

森田 祐介

#### 杏林製薬株式会社 開発推進部

My Attempt toward Improvement of User Experience by Use of SAS Integrated Object Model. A Case of MS-Excel based GUI tool which invokes SAS Clinical Standards Toolkit APIs.

Yusuke Morita

Kyorin Pharmaceutical Co. Ltd.

要旨:

SAS Integrated Object Model(IOM)を活用することで, ユーザーにやさしく便利なSASツールを作成できる

√本発表では、IOM活用例として、MS-Excel上の操作だけで SAS Clinical Standards Toolkit(CST)の一部機能を 利用可能にしたツール等を紹介する

SASのスキルに,少しのITスキルと少しのアイデアがあれば, SASプログラミングはもっと楽しくできること, SASプログラマの活躍の場がさらに広がることを示したい

キーワード:Integrated Object Model, CDISC, SAS Clinical Standards Toolkit, define.xml, dataset-XML, VBA, MS-Office, MS-Excel, SAS Office Analytics, SAS Universal Viewer, enjoy SAS programming

## 発表構成

- 1. はじめに
- 2. Integrated Object Modelとは
- 3. IOM活用例1: MS-ExcelからSAS Clinical Standards Toolkitの利用
- 4. IOM活用例2: SASデータセットをMS-Excelに自動展開する
- 5. まとめ

## はじめに

 私達は日々の業務で直面する様々な課題に対して, 多様なSASツールを作成して対応している

過去のSASユーザー総会でも多くの事例・アイデアが報告されている

 日々の業務上の課題を解決するための技術・アイデア・情報を 求めて、SASユーザー総会に来ている人も多いのでは?

 SAS Integrated Object Modelの利用は その解のひとつになるかもしれない

## SAS Integrated Object Model(IOM)とは?

- 他のプログラミング言語からSASを操作可能にするSAS自身の機能
- ✔ 例えば、MS-OfficeのVBAから、SASプログラムコードを実行し, その実行結果, SASデータセット、実行ログを取得することが可能

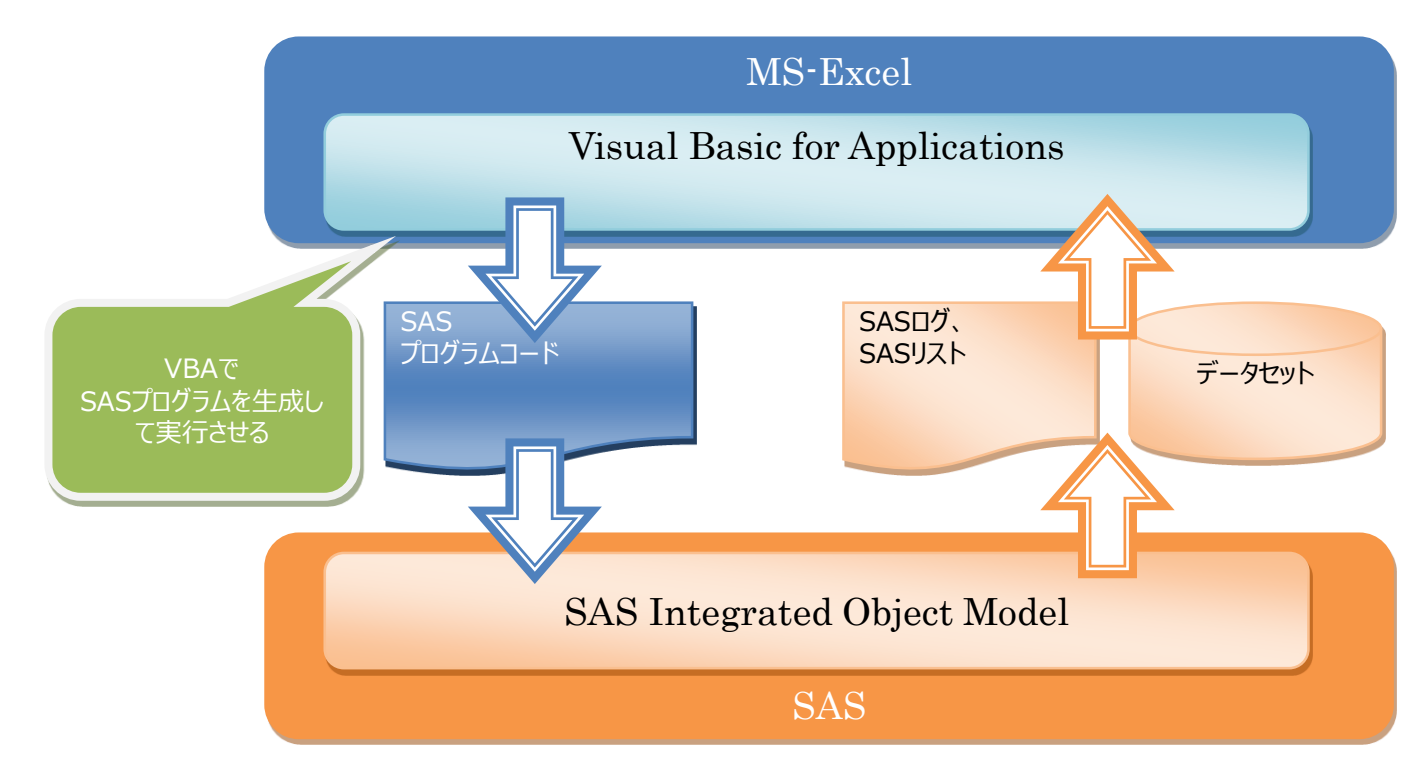

IOMのメリットとは?

✔ 他のプログラミング言語で作成したアプリケーションに SASを利用した機能を付加できる

 プログラマが自由にユーザーインターフェイス(UI)を 設計できるようになる

SASプログラマでなくてもSASの機能が利用可能となる

#### IOMサンプル: MS-OfficeのVBAからSASを起動、SASプログラムを実行

```
Sub SASプログラムを実行するVBAプログラム()
   Dim obSASWM As Object
   Dim obSAS As Object
   Dim obLS As Object
   Dim errMsg As String
   'SASのセッションを起動する
   Set obSASWM = CreateObject("SASWorkspaceManager.WorkspaceManager")
   Set obSAS = obSASWM. Workspaces. CreateWorkspaceByLogicalName ("my Session", 1, "", "", errMsg)
   Set oblS = obsas. Languages ervice
   'SASプログラムを実行する
   obLS. Submit "data test; a = 1; b = 1; run;"
   obLS.Submit "proc print; run;"
   'SAS実行ログを表示する
   MsgBox obLS.FlushLog(100000)
   'SASリストを表示する
   MsgBox obLS.FlushList(100000)
   'SASセッションを閉じる
   obSAS.Close
   Set obLS = Nothing
   Set obSAS = Nothing
   Set obSASWM = Nothing
End Sub
                                                 数行のVBAプログラムで
                                                   SASを操作できる!
```
### IOMサンプル: MS-OfficeのVBAからSASを起動、SASプログラムを実行

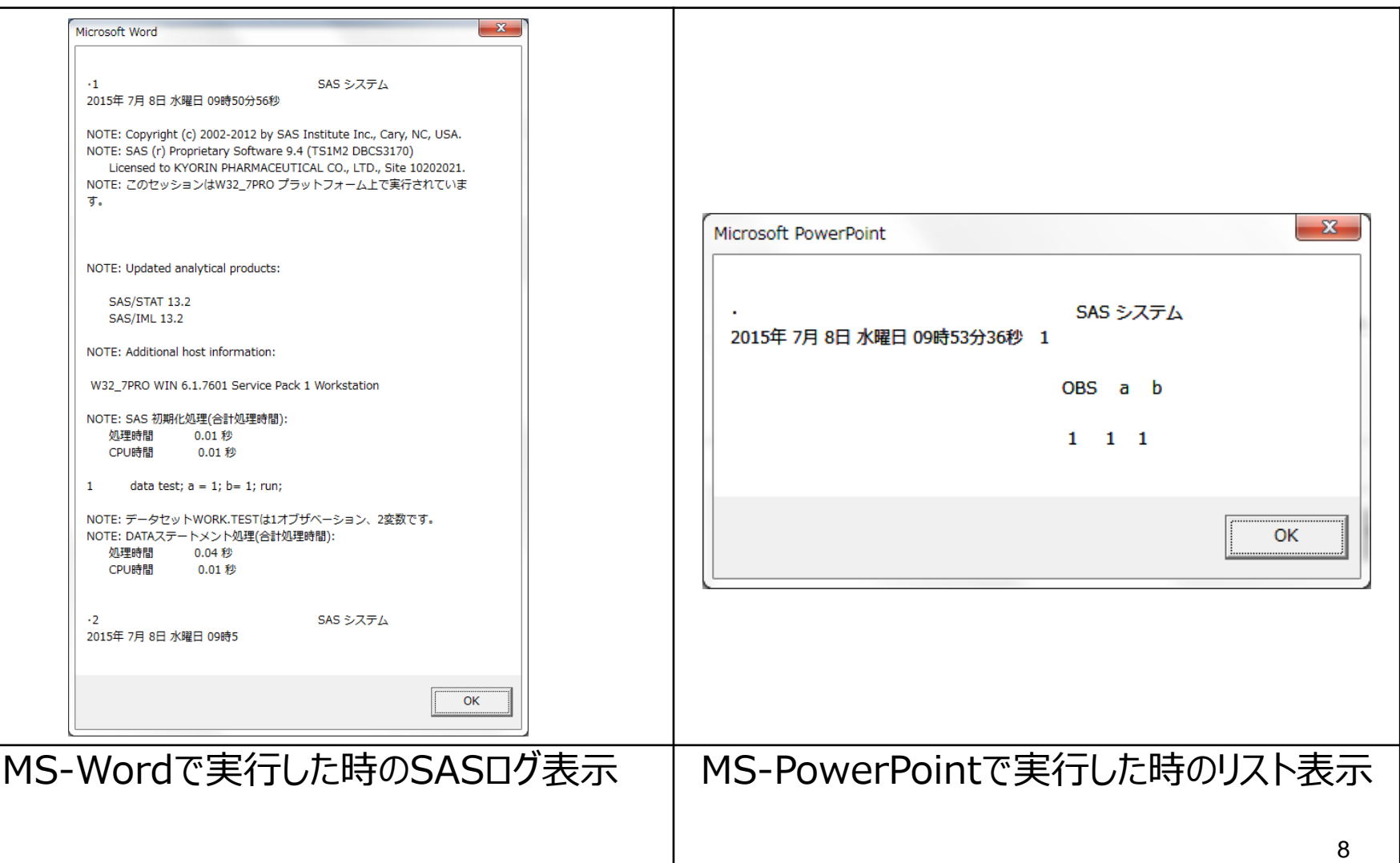

## 用語の説明:IOMの活用例を紹介する前に…

#### CDISC標準…

臨床試験データとメタデータの収集・共有のための標準を定めたもの 日本でも2020年4月より、医薬品の承認申請においてCDISC標準に基づく データ提出が義務化予定

ADaM…

Analysis Dataset Modelの略。CDISC標準のひとつで、統計解析用のデータ標準を 定めたもの

### $\checkmark$  define.xml $\cdots$

CDISC標準のひとつで、 ADaMなどのデータセットを説明するメタデータをまとめた仕様書の ようなもの。XMLファイルとして作成する。

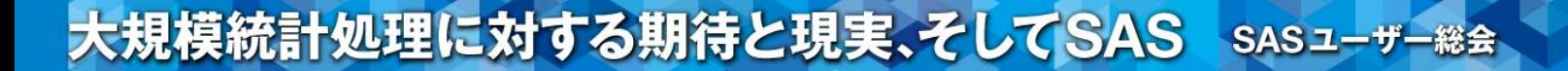

IOM活用例1: MS-ExcelからSAS Clinical Standards Toolkitの利用

- ▼ MS-ExcelをUIとしてCSTを利用することで, SASプログラミング知識を前提とせず, GUI操作だけでCSTのいくつかの機能を利用可能にした例を紹介
	- **□ ADaM-define.xml(ver.2.0) を作成してみよう**
	- 既存のSASデータセットをDataset-XML形式に変換してみよう

## SAS Clinical Standards Toolkitとは?

- SAS社が無償で提供しているCDISC標準の実装に必要な機能 (Tool)の集合体
- CSTはオープンソースでSASマクロプログラムとして提供 ユーザーが自由にカスタマイズすることも可能
- CSTの各機能を利用するためのサンプルSASプログラムも一緒に提供 SASプログラマがスムーズにCSTを利用できるように配慮
- CSTの最新版(2015年7月時点)はVer.1.7 (ただし、CST1.7の利用にはSAS9.4TS1M2以降、64bit OSが必要)

## CST Ver.1.7がサポートするCDISC標準

- SDTM 3.1.2, 3.1.3 and 3.2
- ADaM 2.1 (ADSL, Basic Data Structure, ADAE and ADTTE)
- CDASH 1.1 Domain definitions
- SEND 3.0 (initial implementation)
- CRT-DDS 1.0 (Define-XML Create / Import / Validate)
- Define-XML 2.0 (Create / Import / Validate)
- Dataset-XML 1.0 (Create / Import / Validate)
- ODM 1.3.0, 1.3.1 Read / Write / Validate
- $\checkmark$  NCI CDISC Controlled Terminology (June 2014)

## CSTを利用してADaM-define.xmlを作成してみよう(1)

• IOMとCSTを利用したdefine.xml作成の仕組み

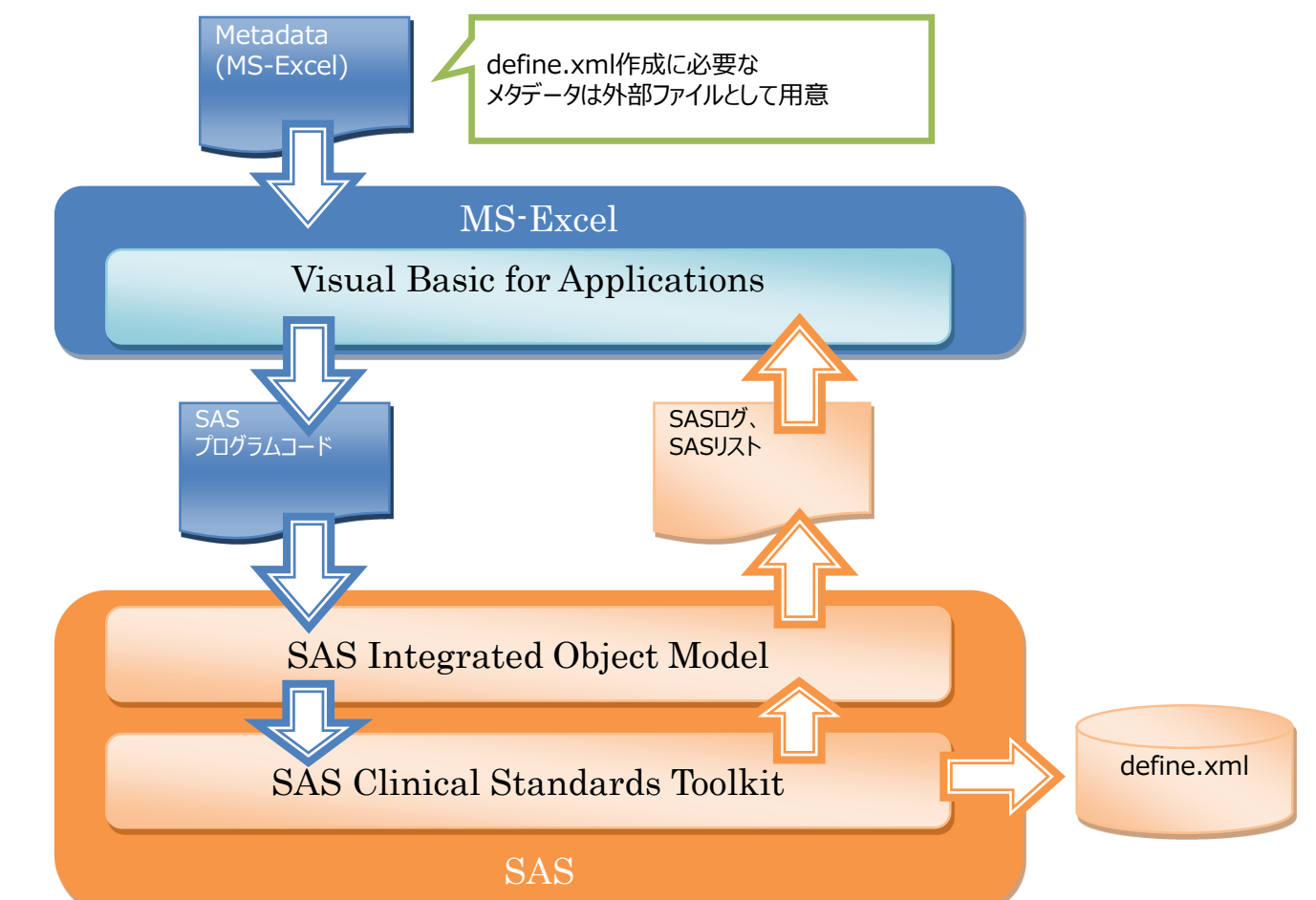

## CSTを利用してADaM-define.xmlを作成してみよう(2)

#### 手順1: define.xmlの作成元となるメタデータファイル(MS-Excel)を 別ファイルとして予め用意する

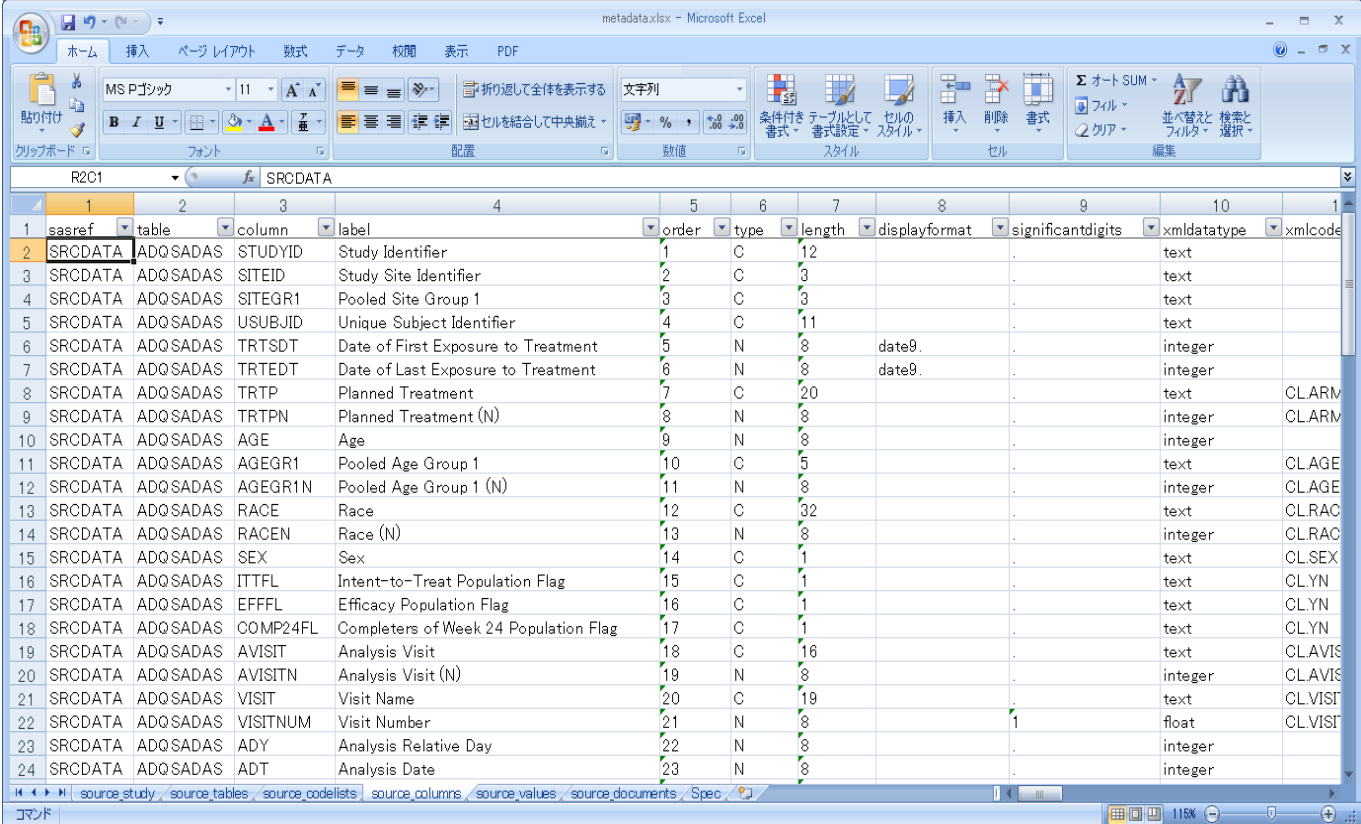

## CSTを利用してADaM-define.xmlを作成してみよう(3)

手順2:

ツール上で,手順1で 用意したファイルや 出力先を指定する

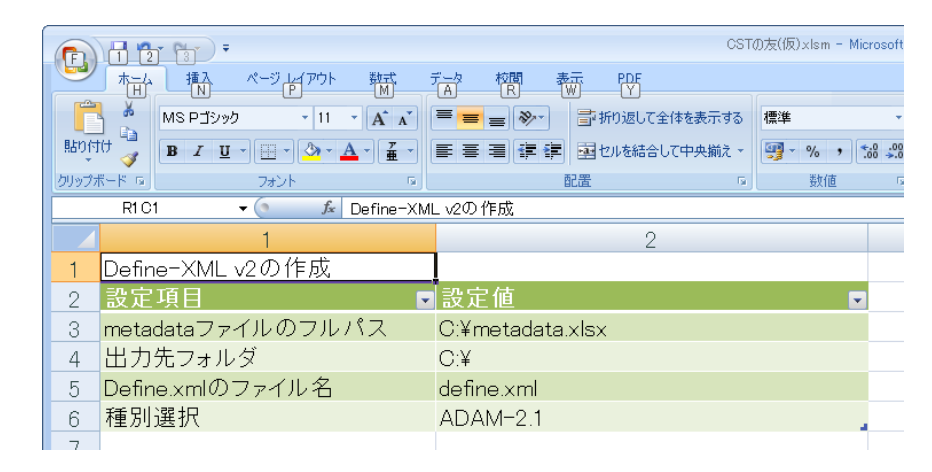

手順3: 右クリックメニューで Define作成を実行する

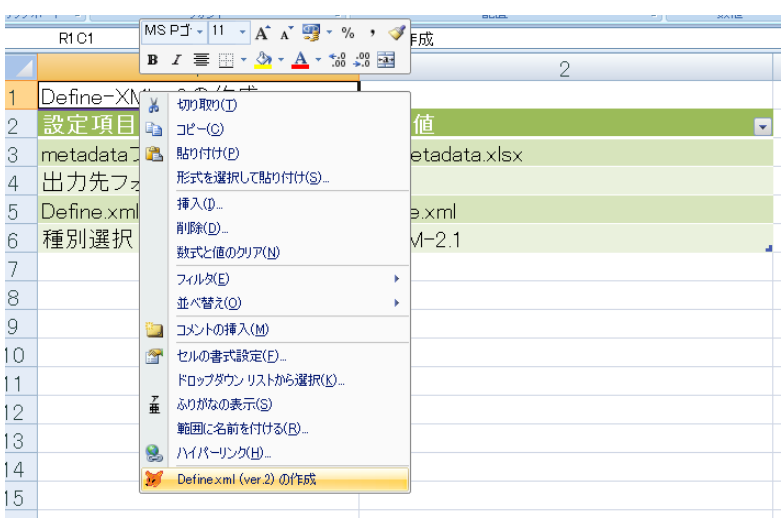

## CSTを利用してADaM-define.xmlを作成してみよう(4)

手順4: 指定したフォルダに define.xmlが出力される **●●●■ → コンピューター → Windows (C:) →** 新しいフォルダー 書き込む 「9」 最近表示した場所 更新日時 種類 サイズ 名前 <sup>2</sup> metadata.xlsx 2015/07/08 13:49 Microsoft Office ... 44 KB 高 ライブラリー define2-0-0.xsl 2015/07/07 21:22 XSL スタイルシ... 123 KB 圖 ドキュメント  $\equiv$  define.xml 2015/07/07 21:22 XML ドキュメント 94 KB ユーザー 2014/09/30 15:33 ファイル フォル... والمستلف والمنافذ

手順5: define.xmlを参照する

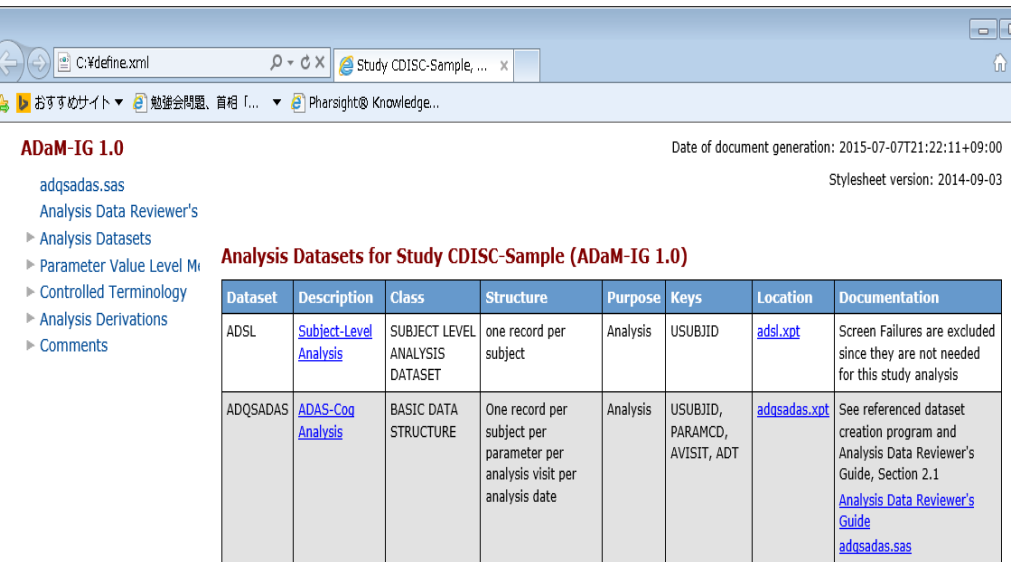

Co to the ten of the define vml

### CSTを利用して 既存のSASデータセットをDataset-XML形式に変換してみよう(1)

- Dataset-XMLとは
	- 臨床試験データ交換のためのCDISC標準
- Dataset-XMLの主な特徴
	- 特定のVendorに依存しないオープンなXMLに基づくデータ形式
	- CDISC-ODM標準に基づき、SDTM/SEND/ADaMのデータを表現できる
	- **□ SAS Version 5 Transport (XPT) 形式の代替になりうる**
	- XPT形式に由来する変数名長・ラベル長・文字変数の制限がない
	- □ (将来的に)データ間の関係, メタデータのバージョン及び監査証跡もサポート
	- メタデータを表現したDefine-XMLとの親和性が高く, Dataset-XMLと Define-XMLのバリデーションが容易となる

#### CSTを利用して 既存のSASデータセットをDataset-XML形式に変換してみよう(2)

- 将来的にはDataset-XML形式がXPT形式に代わって 電子データ提出時の標準形式となるかも?
	- FDAは既にDataset-XMLを利用した電子データ提出のパイロットを実施済み
	- パイロットでいくつか問題は見つかったが、Dataset-XMLによるデータ転送は可 能で,データのIntegrityも維持されるとの結論
	- FDAはさらなるパイロットを実施し,費用対効果も検討したうえでDataset-XMLが利用可能であるか結論を出す予定

#### CSTを利用して 既存のSASデータセットをDataset-XML形式に変換してみよう(3)

手順1: ツール上で対象ファイルや define.xmlファイル 出力先を指定する

手順2: 右クリックメニューで 変換を実行する

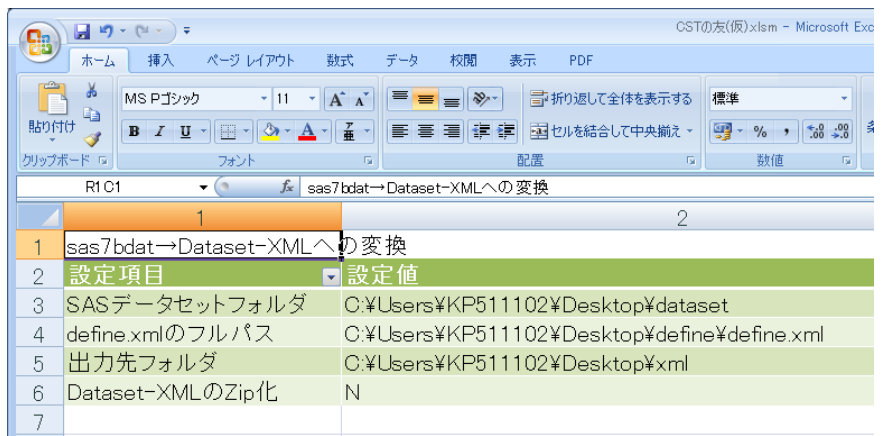

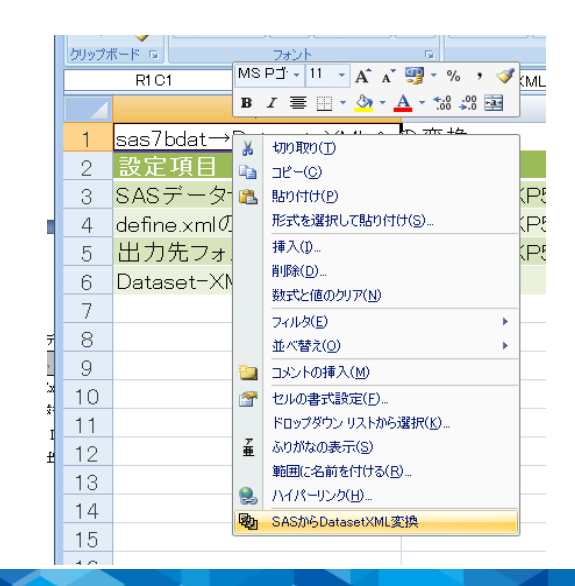

### CSTを利用して 既存のSASデータセットをDataset-XML形式に変換してみよう(4)

手順3: 指定したフォルダに Dataset-XMLが出力される

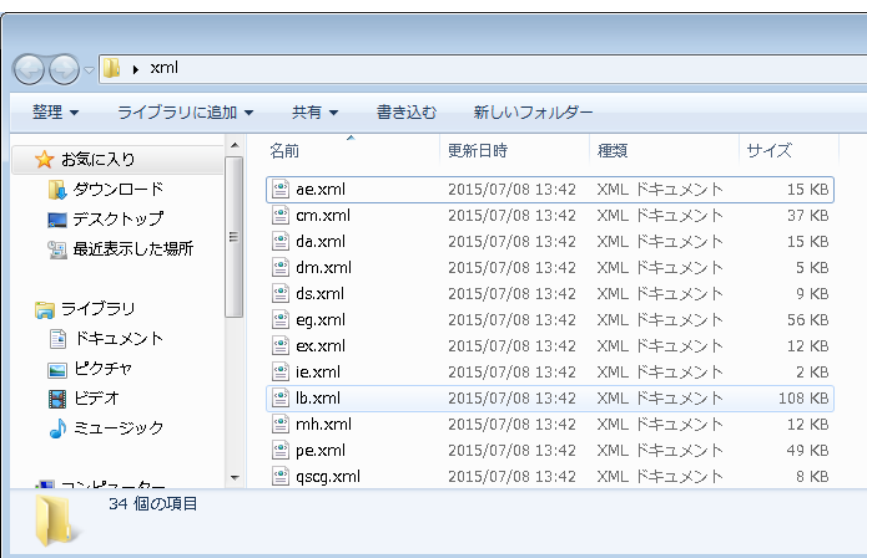

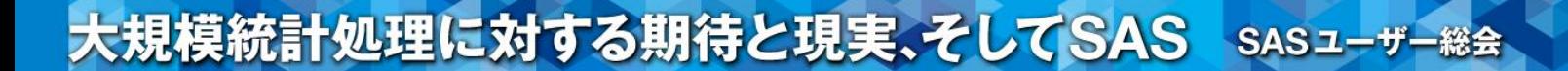

IOM活用例2: SASデータセットをMS-Excelに自動展開する

- SASのデータセットをMS-Excelワークシートに展開し, MS-Excelのフィルタ機能を利用すると便利
	- 特定の条件に該当するデータの抽出や並び替えが簡単
	- 各変数に意図しない値や欠測がないかの確認も簡単

 データサイエンス部門以外の各部門から臨床試験データ(SASデータ セット)をExcelファイルに変換してほしいとの要望が寄せられることも

## IOM活用例2: SASデータセットをMS-Excelに自動展開する(2)

手順1: ツールから右クリックで メニューを選択して、 対象ファイルを選択 (複数選択可)

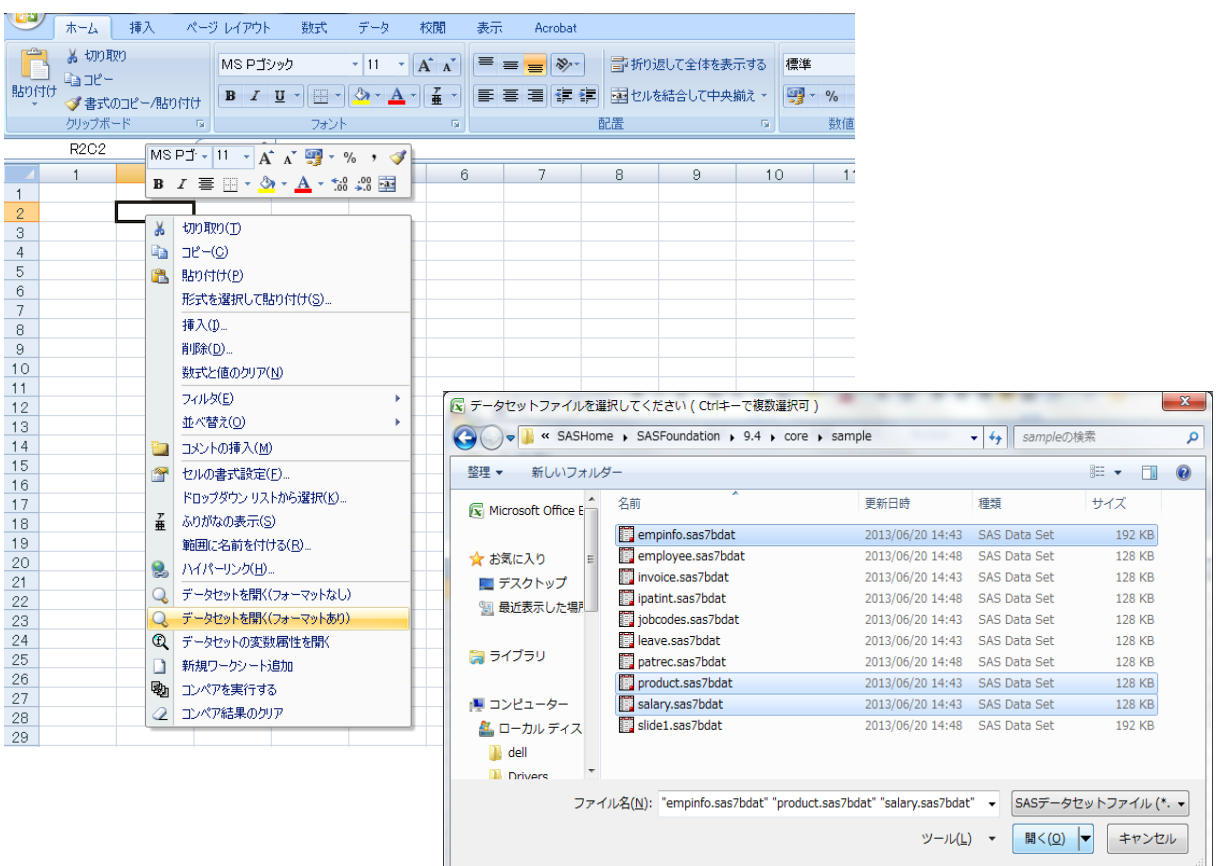

## IOM活用例2: SASデータセットをMS-Excelに自動展開する(3)

手順2: データセットが ワークシートに展開される

1つのデータセットにつき, 1つのワークシートに展開

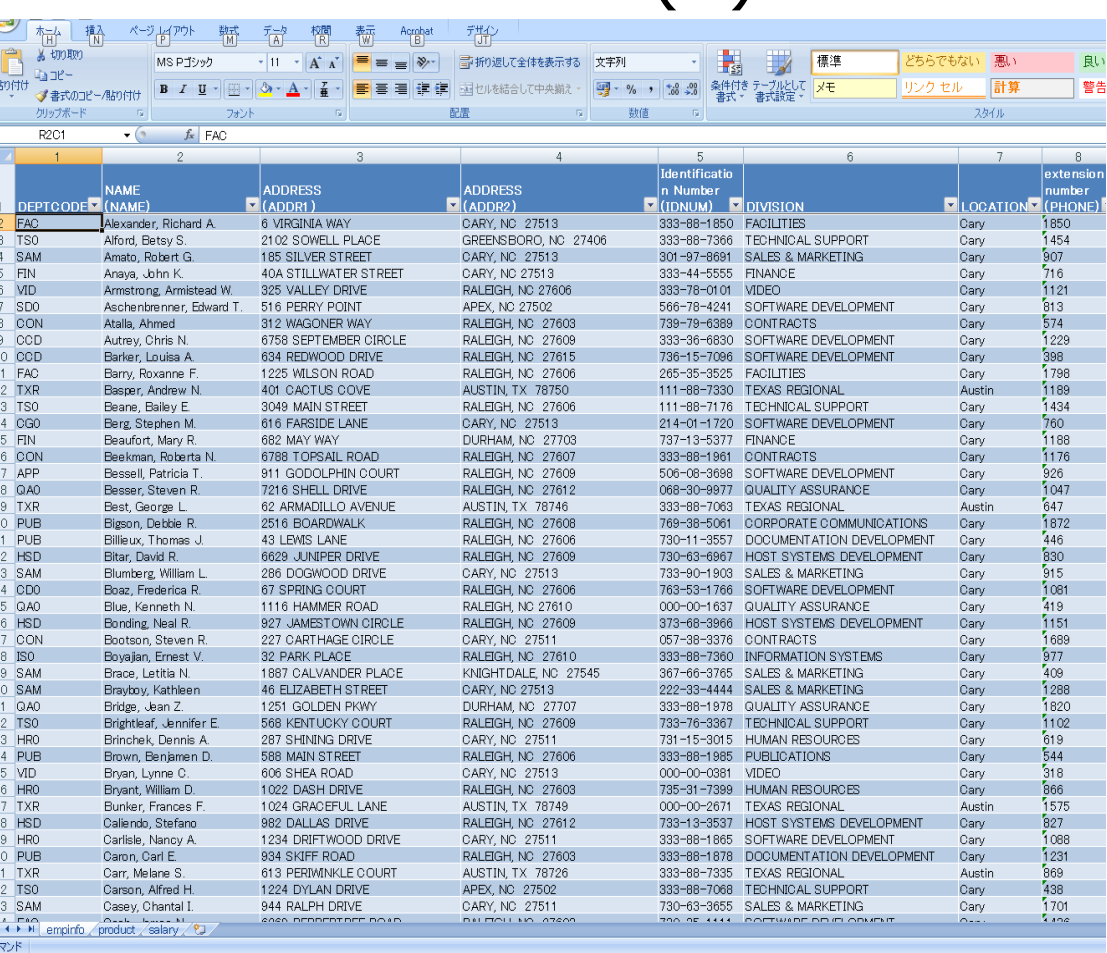

### IOM活用例2: SASデータセットをMS-Excelに自動展開する(4)

#### 手順3:

### フィルタ機能等を活用してデータを閲覧する

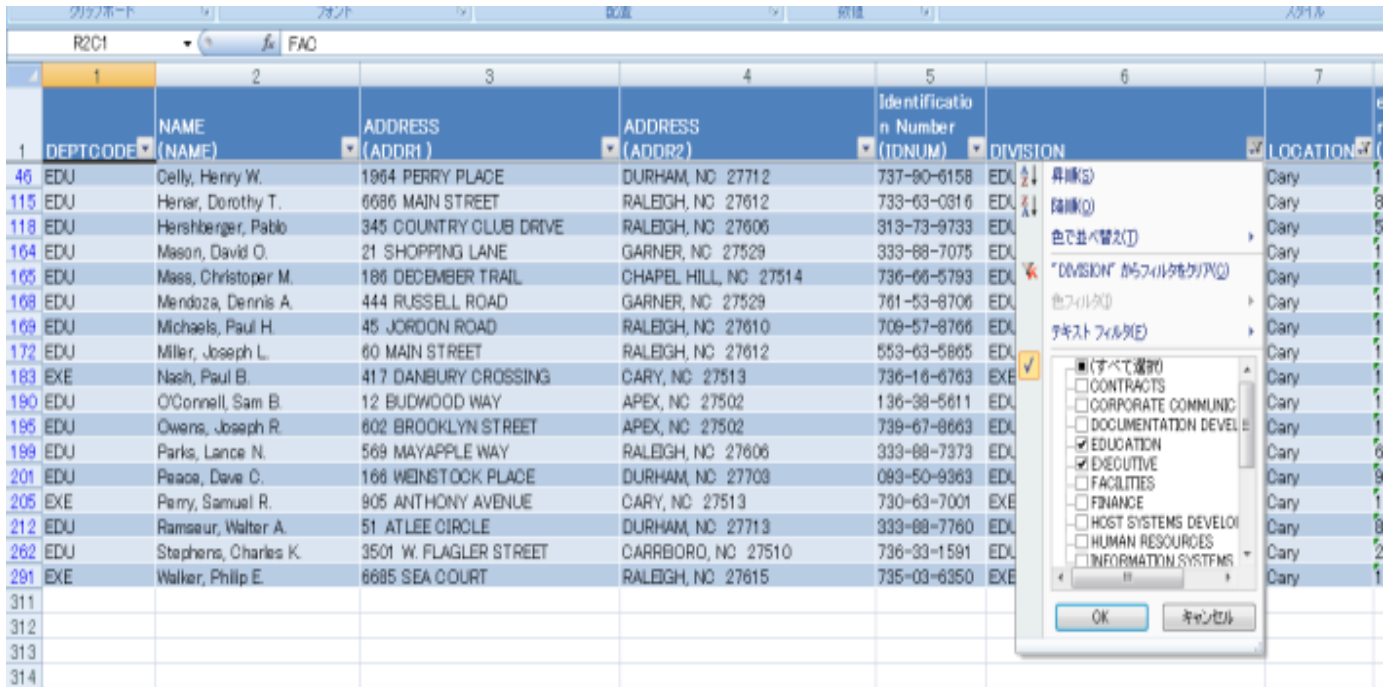

## IOMデモ (時間が許せば)

## まとめ:本発表でお伝えしたかったこと

IOMは,業務上の様々な課題を解決するための魅力的な選択肢で あり、私たちSASプログラマの活躍の場を広げてくれる強力なツール

他アプリケーションとSASのコラボレーションにより ユーザーにやさしく便利なSASツールを作成できる

IOMが活用できれば,もっと色々なアイデアが柔軟に実現可能になり、 SASプログラミングはもっと楽しくなる

業務上の課題をスマートに解決すれば、同僚にも喜んでもらえる

IOMを使えば、簡単に解決できそうな課題がありませんか?

SASユーザー総会で、(IOMに限りませんが) 皆様のアイデア・ベストプラクティスを共有できるとうれしく思います!

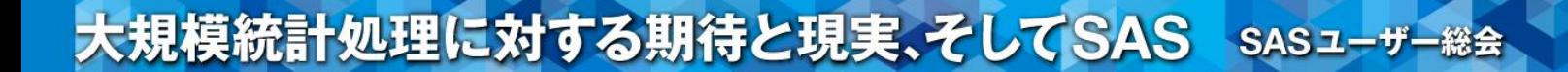

## ご清聴ありがとうございました

参考文献

- 1. 高浪洋平. SASとExcelを用いたCDISC ADaM標準における作業効率化の試み. SASユーザー総会論文集2014,341-351.
- 2. 中村竜児. Access VBAを用いたSASIOMの利用. SASユーザー総会論文集2004,259-270.
- 3. Greg Silva. Using IOM and Visual Basic in SAS® Program Development. SUGI 28(2003) paper 32-28.
- 4. SAS Institute Inc. SAS® 9.4 Integration Technologies: Windows Client Developer's Guide.
- 5. Chris Brooks. Turn Your SAS® Macros into Microsoft Excel Functions with the SAS® Integrated Object Model and A DO. SAS Global Forum 2014 Paper 1598-2014.

- 6. SAS® Office Analytics http://www.sas.com/ja\_jp/software/business-intelligence/office-analytics.html
	- 7. SAS® Clinical Standards Toolkit http://support.sas.com/rnd/base/cdisc/cst/
	- 8. SAS® Clinical Standards Toolkit Documentation http://support.sas.com/documentation/onlinedoc/clinical/index.html
	- 9. 三沢喬, 北原孝志, 白濱聡子, 李 康赫. SAS Clinical Standards Toolkitを用いたSDTM準拠チェック. SASユーザー総会論文集201 2,365-380.
	- 10. Lex Jansen. Creating Define-XML v2 with the SAS Clinical Standards© Toolkit. PharmaSUG 2015 SAS Super Demos.
	- 11. CDISC Dataset-XML http://www.cdisc.org/dataset-xml
	- 12. Lex Jansen. Dataset XML with SAS® Clinical Standards Toolkit. PharmaSUG 2015 SAS Super Demos.
	- 13. FDA CDER/CBER. Test Report for Dataset-XML Pilot (08APR2015) http://www.fda.gov/downloads/ForIndustry/DataStandards/StudyDataStandards/UCM443327.pdf
	- 14. SAS® Macros to support Dataset-XML v1.0.0 http://support.sas.com/rnd/base/cdisc/cst/SAS-Dataset-XML-v1.0.0-support.pdf
	- 15. SAS® Universal Viewer http://support.sas.com/software/products/univiewer/
	- 16. 大村あつし. かんたんプログラミング Excel 2010 VBA 基礎編. 技術評論社(2011)
	- 17. 大村あつし. かんたんプログラミング Excel 2010 VBA 応用編. 技術評論社(2012)
	- 18. 井川はるき. そこが知りたい!Excel VBAプロの技.ナツメ社(2003)
	- 19. Dustin Boswell, Trevor Foucher. リーダブルコード より良いコードを書くためのシンプルで実践的なテクニック. オライリージャパン(2012) 28